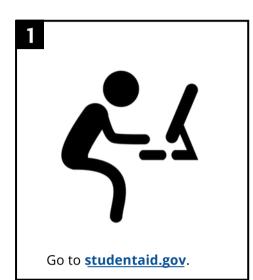

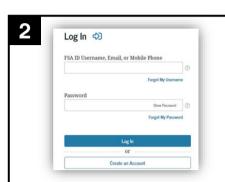

Click the Log In button and sign on to the site with your FSA ID and password on the following page.

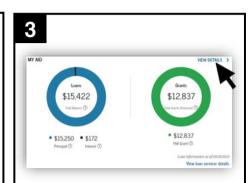

On this page, you will be able to see a synopsis of your federal aid information. Click **View Details** for more information.

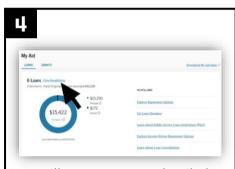

You will now see more detailed information. To view an even greater breakdown of your aid, click *View Breakdown* at the top.

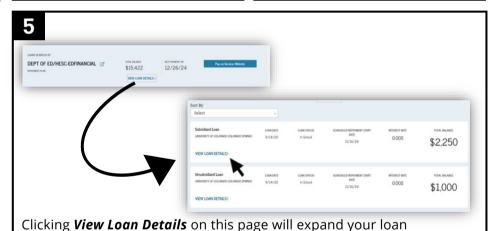

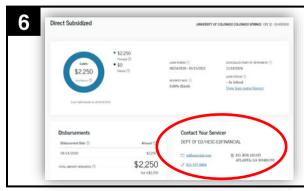

Clicking the **View Loan Details** button on each loan will give you full loan information about that particular loan, including your loan servicer's contact information.

information, displaying your individual loan details.

You can use this information to keep track of your grants and loans as well as to contact your loan lender(s) directly with any questions regarding your loan status or repayment information.

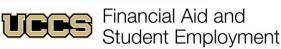

UNIVERSITY OF COLORADO COLORADO SPRINGS

Top Floor, Cragmor Hall 1420 Austin Bluffs Parkway Colorado Springs, CO 80918 Phone: 719-255-3460 Fax: 719-255-3650 Email: finaidse@uccs.edu Web: https://finaid.uccs.edu

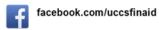

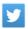

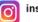